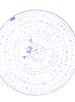

### **Инструкция для родителей по сертификатам**

Подача заявки на получение сертификата персонифицированного финансирования дополнительного образования происходит автоматически при подаче заявки на программу, по которой доступна оплата сертификатом, на сайте Навигатора дополнительного образования<https://dopobr.petersburgedu.ru/>

Программы, которые могут быть получены за счет социального сертификата отмечены специальным значком зеленого цвета «Оплата сертификатом» в каталоге кружков и секций [\(https://dopobr.petersburgedu.ru/programs/\)](https://dopobr.petersburgedu.ru/programs/). Для ознакомления со всеми программами также можно использовать фильтр «Доступна оплата сертификатом» в левой части страницы.

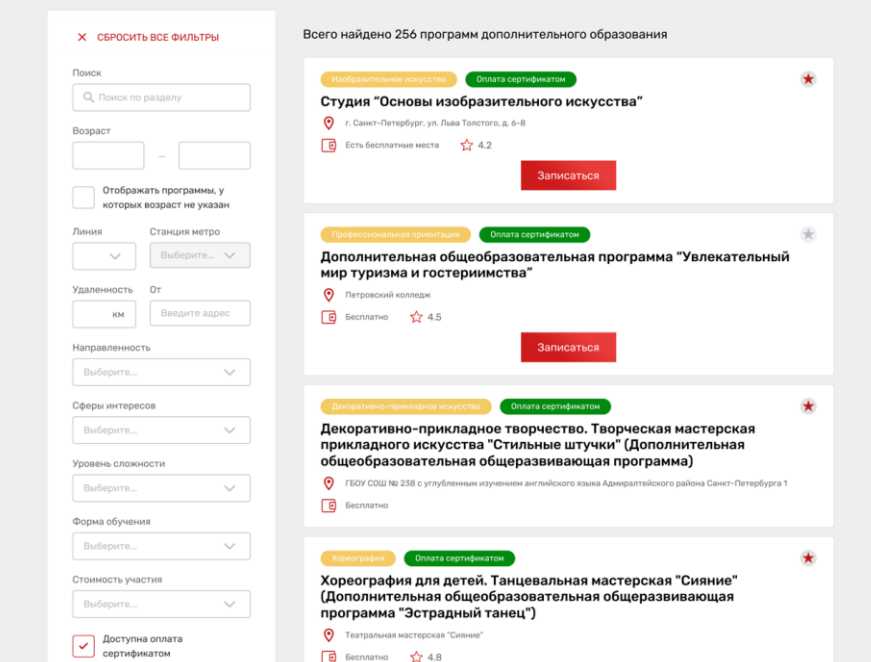

При подаче заявки на программу необходимо отметить галочкой поле«Использовать оплату сертификатом» и заполнить все обязательные поля, которые отобразятся на форме подачи заявки:

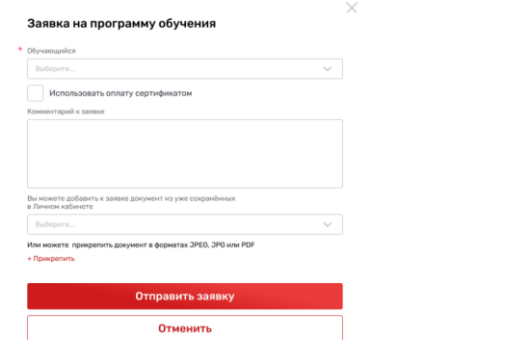

После заполнения всех полей нажмите кнопку «Отправить заявку». Заявка на получение сертификата формируется автоматически.

**Примечание [U1]:** Орфографическая ошибка: Обреобразовательная программа

**Примечание [MOU2]:** исправлено

Проверить статус заявки на программу дополнительного образования можно в Личном кабинете пользователя в разделе «Заявки» на вкладке «Программы».

СЕРТИФИКАТЫ В

**Текущий статус** 

**Сертификат** 

Данные заявки

**Dh** Croania off СОБЫТИЯ ПО ЗАЯВКЕ Родительские собрания 07 октибря 2022 в 12:00<br>Собираемся в гимназии в 234 ауд

Участие в программе<br>"Обучение школьников<br>предпринимательским навыкам<br>основы проектной деятельности"

.....<br>ва Алина Александровна, 01.05.1982. Женский<br><mark>этаї.</mark>ru|+7 0000 XXX XX XX .<br>бы очень хотела, чтобы все прошло отлично!

and in

**Bonoğru v operaturen** 

# Заявки

# **OR SARROK**  $66.07.2023$ Участи Участие в программе Исследователь Участие в программе<br>"Обучение школьников<br>предпринимательским навыкам<br>основы проектной деятельности"  $4.12.08.2023$ .<br>Участие в программе Тюльпаны и Папоротники 4.14.07.2023 .<br>Участие в программе Деливери 02.05.2022 .<br>Участвие в программе Электроника

Заявка на имя Иванов И.И.

Заявка на имя Иванов И.И.

Заявка на имя Иванов И.И. Загрузить

→ 06.07.2021

 $606.07.2021$ Заявка на имя Иванов И.И.

 $606.07.2021$ 

**OPOTRAMMN 231 MERODRIATING 70** 

На вкладке «Сертификаты» можно просмотреть данные отправленной заявки на получение сертификата.

#### Заявки **ПРОГРАММЫ 231** МЕРОПРИЯТИЯ 79 СЕРТИФИКАТЫ В Crary Заявка на получение сертификата к заявке на програнии  $\blacktriangle$ персонифицированного  $606.07.2021$ финансирования .<br>Заявка на имя Иванов И.И. .<br>Текущий статус 4 06.07.2021 Заявка одобрена Заявка на имя Иванов И.И.

Данные заявки

Сертификат

1235543534 12.03.2023

17.09.2023

.<br>Павылова Валентина Алексеевна

Перейти к сертификату

ei<br>Annan Massai

#### **Примечание [U3]:** Орфографическая ошибка: Тульпаны

**Примечание [MOU4]:** Опечатка справлена, скрыта информация о периоде сертификации

#### **Примечание [U5]:** 1)Что означает период сертификации 01.01.2023-

31.01.2023? Это период подачи заявки? Дата выдачи 12.03.2023 Срок действия 17.09.2023 2) На какое количество программ можно подать заявки, если за одним ребенком бронируется один сертификат? Как учреждению понять на сколько заявок родитель подал заявки и на сколько программ он получил одобрение?

#### **ОТВЕТ:**

1. Период сертификации – это период, в котором выдается сертификат с номиналом. Например, в 2023 году с 1 сентября начинается выдача сертификатов до 31.12.2023. Это будет период сертификации сертификатов определенной стоимости.

программу – т.е. указать только в одной отклонена/отозвана, то пользователь сможет подать следующую заявку.

Если у пользователя уже есть сертификат, то одновременно можно подать заявки на программы, совокупный объем которых не превышает количество свободных (не использованных для оплаты и не забронированных) часов на сертификате.

Поэтому учреждение видит, есть ли у пользователя сертификат или нет его. И может руководствоваться этим принципом.

**Примечание [ММ6]:** Дополнительно : может ли сложиться ситуация, при которой родителем будет подано несколко заявок на разные программы с оплатой сертификатом (до момента одобрения одной из заявок)? Или система блокирует возможность подать еще одну заявку на программу с использовнием сертификата, пока не отклонена предыдущая?

ОТВЕТ: отвечено выше.

01.09.2023 – 31.12.2023, в котором выдается определенное количество Для пользователя-родителя эти данные скрыли, чтобы не путать его. Для специалиста же эти сведения идентифицируют, в каком периоде выдан сертификат. 2. Если у пользователя еще нет сертификата, то только на одну заявке одновременно. Если эта заявка будет

При зачислении обучающегося на программу дополнительного образования (изменении статуса заявки на «Участник») в Личном кабинете будут отображаться сведения о присвоенном сертификате.

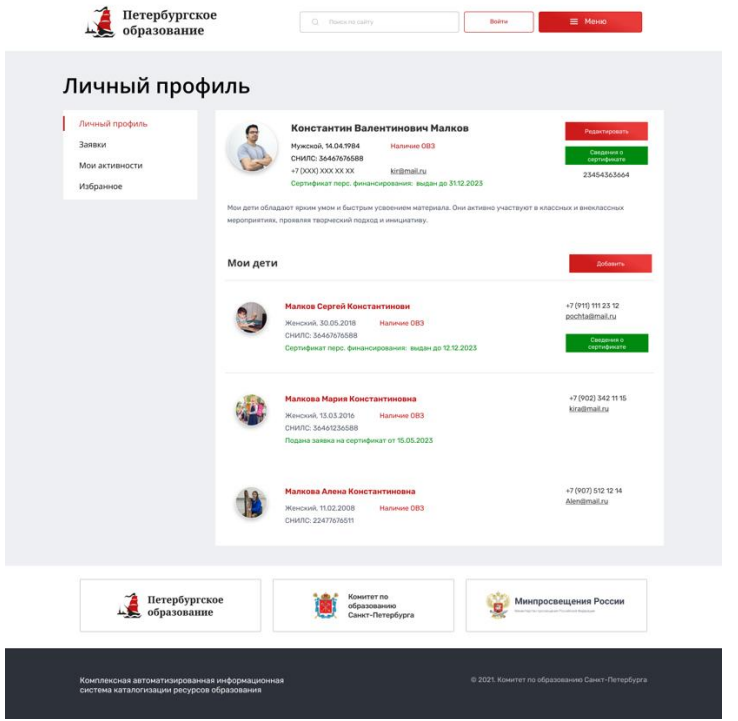

Для просмотра сведений о выданном сертификате необходимо нажать на кнопку «Сведения о сертификате» напротив обучающегося, которому выдан сертификат.

## Просмотр сведений о сертификате

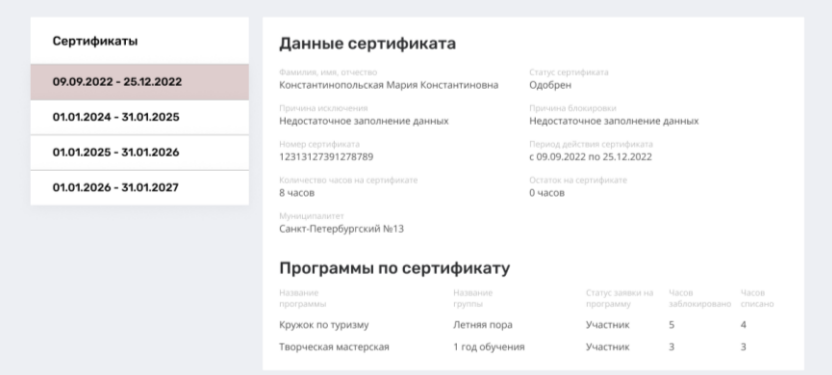